# **Dimensional Shipping Extension- New 7-31-17**

Extension Compatibility:

**Magento version** > 1.7 x

**PHP version >** 5.4

Please follow the below steps to configure the Dimensional Shipping Extension in your Magento store.

Extension Compatibility:

**Magento version** > 1.7 x

**PHP version >** 5.4

## **Installing the extension**

- 1. Switch off the Magento Compiler: System>Tools>Compilation.
- 2. Ensure Cache is enabled: Admin> System>Cache Management.
- 3. Extract all the zip archive(s).
- 4. Upload the app and lib directory from your computer into your Magento root: root>httpdocs

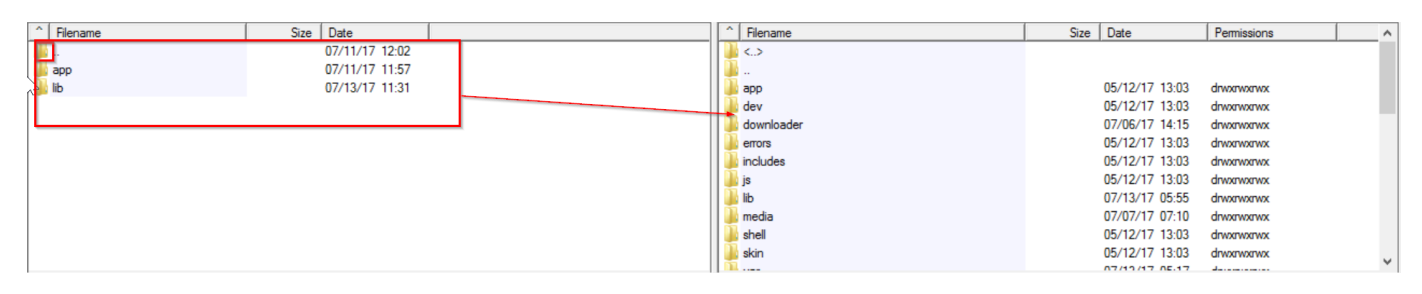

- 1. Log out of admin and log back in. If you do not do this you will be shown a 404 Access Denied error.
- 2. Disable Cache in admin.

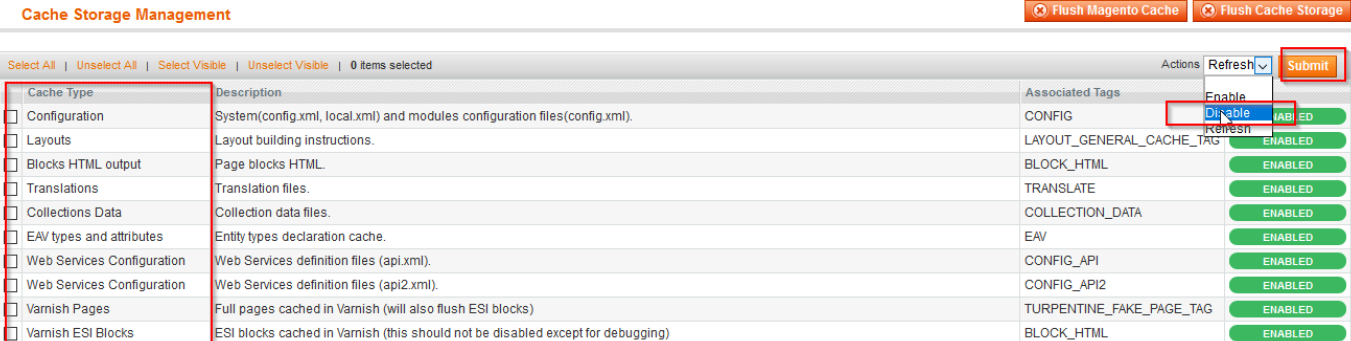

- 1. Open the frontend of your website to force the extension to load (this makes sure that the sql updates within the extension are performed).
- 2. **If you are using the compiler** you need to recompile: System>Tools>Compilation.
- 3. The extension should now be installed. Please check the backend to confirm.
- 4. 10. Re-index all data in Index Management (Configuration).
- 5. 11. Enable Cache in admin.

#### **After the Installation Process:**

1. Please fill all the information in the configuration settings

Go to admin panel and open System>Configuration and select Sales>Shipping Method.

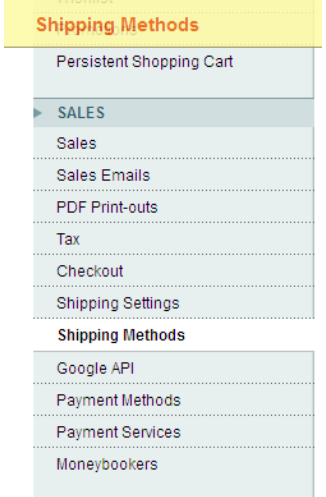

Select the Dimensional Shipping method for your Website**: UPS, FEDEX and/or USPS**.

### **Shipping Methods**

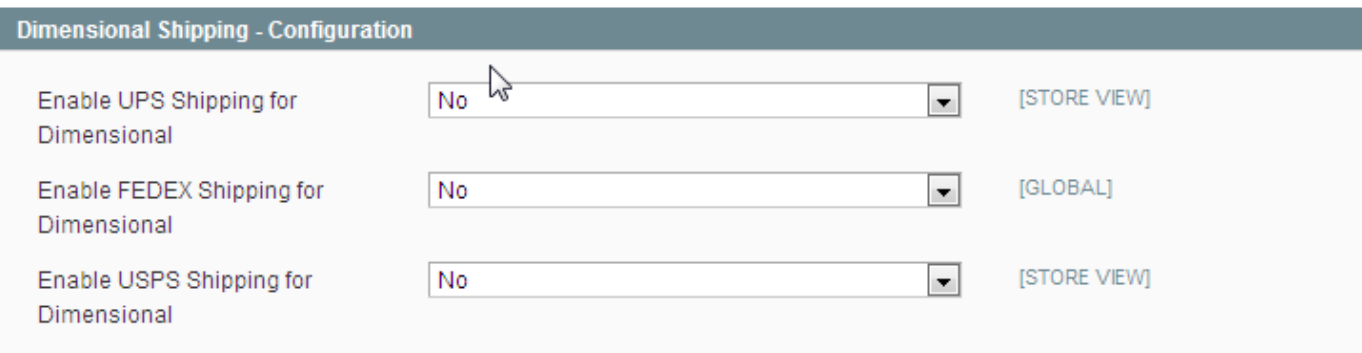

• If you select the UPS Shipping method for Dimensional Shipping, then go to the UPS Shipping method setting.

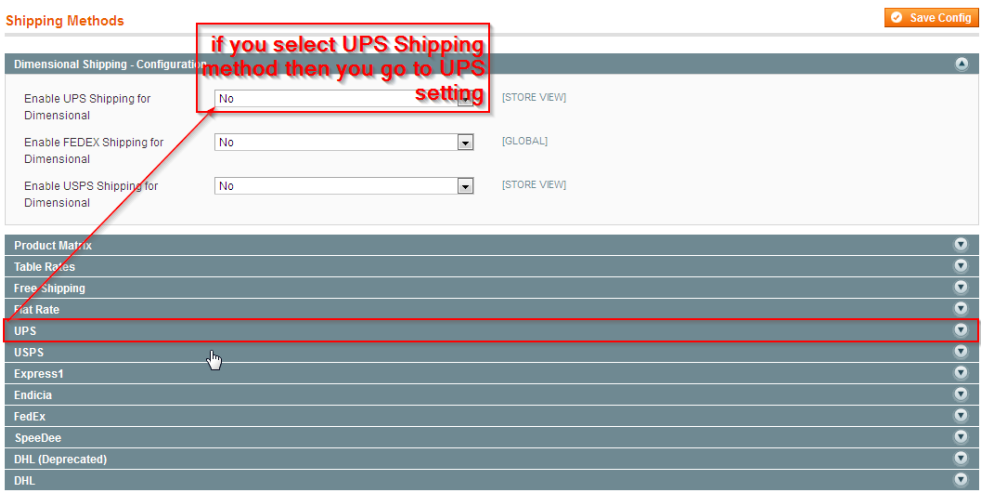

Please select enable for checkout and fill in the required information.

If you select the dimensional shipping FEDEX shipping method, then fill in the required information

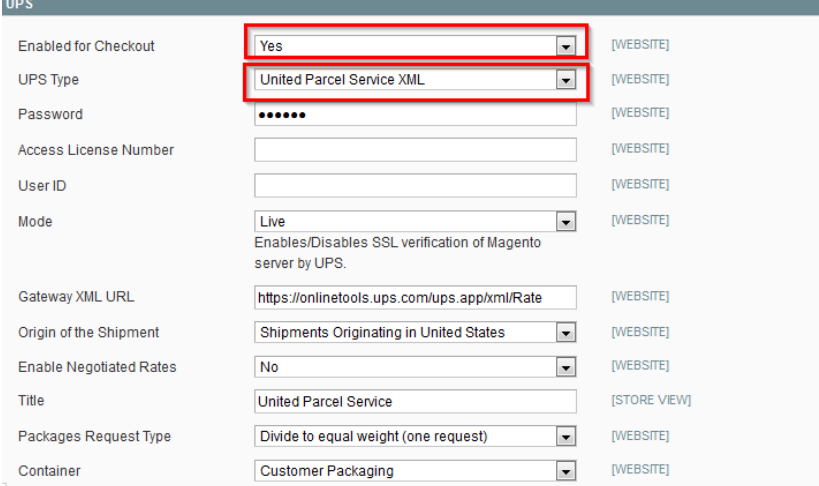

Please fill in the Account Id, Meter Number, Key and Password.

If you select the dimensional shipping USPS shipping method, then in all required information

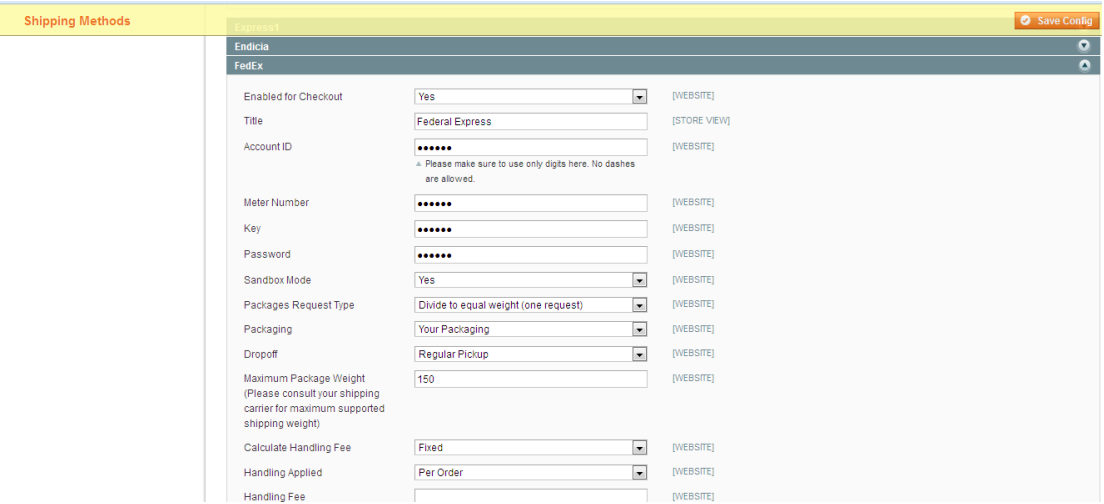

Please fill in the Gateway URL, Title, User Id, Password and other information.

1. Next go to Sales>Manage Container

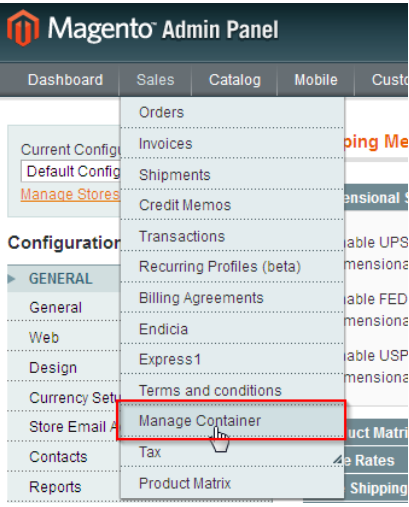

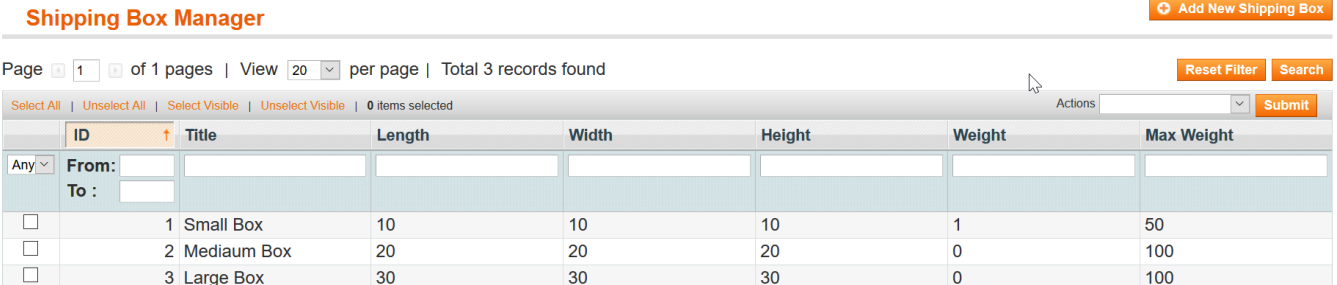

- 1. Create your shipping boxes and edit your shipping boxes in this section for dimensional shipping. Please add length (Container Length), height (Container Height) and weight (Container Weight) and max weight (container can handle maximum weight) according your products.
- 2. Next, go to Catalog>Manage Product

Select your product and click the Dimensional Shipping Setting on the left navigation bar.

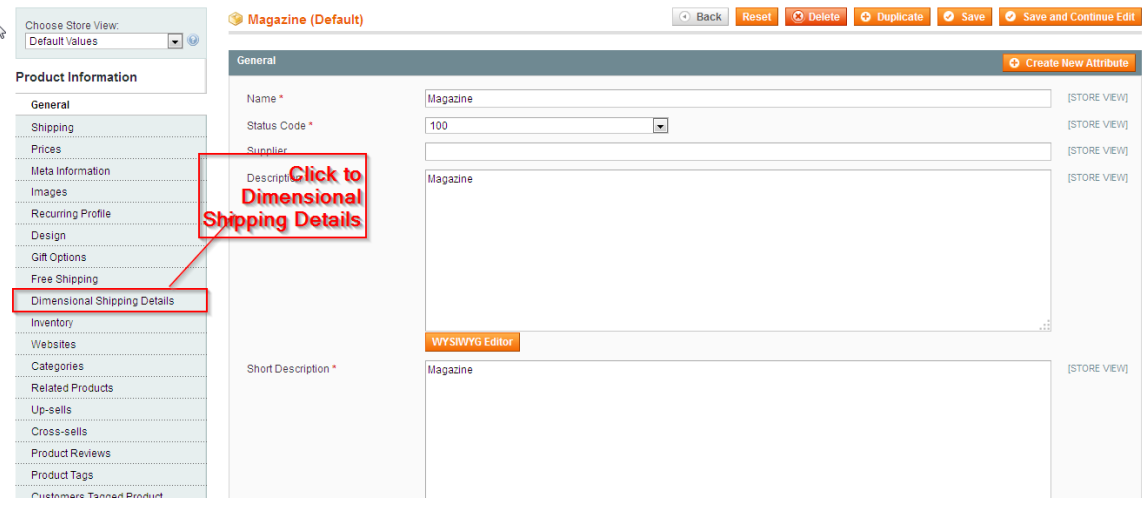

1. Set your product height, width and length for dimensional shipping.

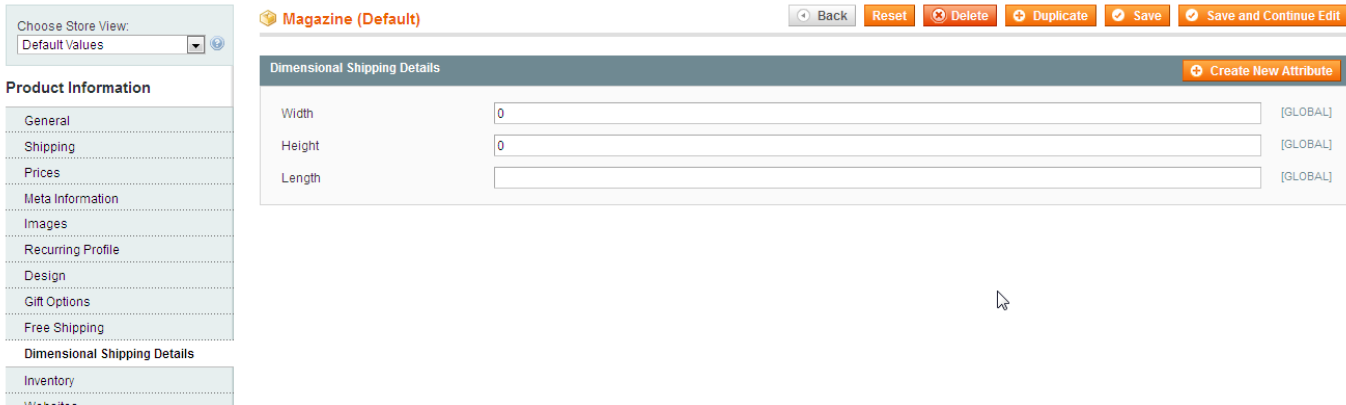

1. You can now go to the front end and add your product to the cart. You should see your shipping rate in the checkout page according to your product size.

# **Troubleshooting**

#### **After the extension installation the store gives an error, or blank page, or suggests starting Magento installation procedure.**

Change the owner of the extracted extension files to the web server user and set 775 permissions on them. Clear the store cache and try again.

#### **There is no Web 2 Market extensions under my configuration section, or having the extension tab clicked I get a blank page, or Access Denied error.**

Clear the store cache, browser cookies, logout and login again.

#### **I've set up everything correctly, inserted the HTML code but there is nothing on that page.**

Clear the store cache, clear your browser cache and domain cookies and refresh the page.

#### **My configuration changes do not appear on the store.**

Clear the store cache, clear your browser cache and domain cookies and refresh the page.

#### **Additional Questions or Issues**

If you have any additional questions, issues, or need help with your new extension please contact us at [help.web2market.com](http://help.web2market.com/).

#### **Thank you.**

FAQ

- "Define how different combinations of products are packaged together"
- "Assign products to certain boxes (multiple products can be assigned to the same box)
- "Option to pack products separately or combine in the same box"
- "Supports multiple boxes for the same product"
- "Option to send declared value to carrier to calculate shipping insurance"
- "Supports all product types including Configurable and Bundle with ability to set dimensions at either child or parent level"

It support all type of product in Magento